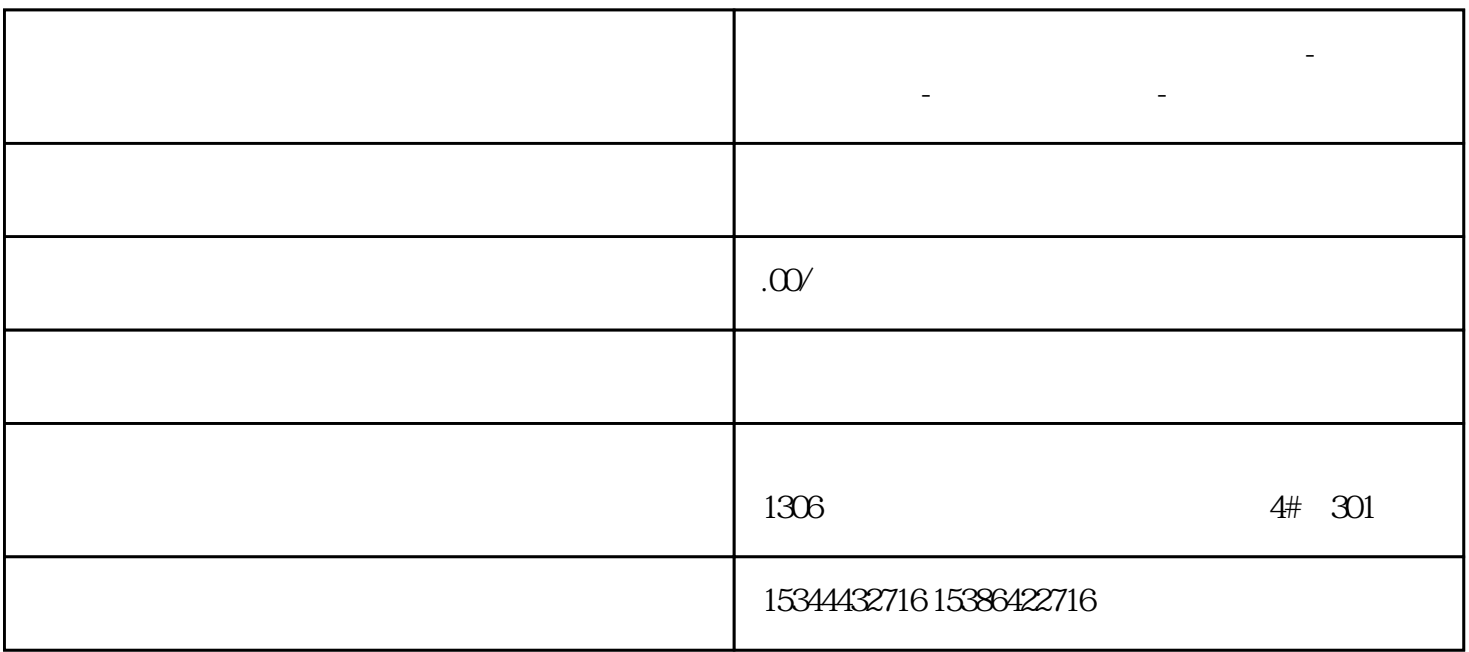

**阳江市西门子中国(授权)一级代理商-西门子选型-西门子技术支持-**

1.  $PG/PC$ 

"PG/PC " "Set PG/PC

Interface 32-bit "

" S7ONLINE STEP7 "

 $\ldots$  and  $\ldots$   $\ldots$   $\ldots$   $\ldots$   $\ldots$   $\ldots$ 

.TCP/IP.Auto.1"

"%WINDIR%\system32\RegSvr32.exe"

"%CommonProgramFiles%\siemens\AlmPanelPlugin\ALMPanelParam.dll"

Connection

Computer name(IP address)

 $\alpha$  extension to the  $\alpha$ 

选择本地硬盘上的Audit授权,点击鼠标右键,选择Transfer:

OK

at Disconnect target system"

3.注意事项

 $\text{USB}$  and  $\text{USB}$  and  $\text{USB}$ 

OS2. 3

## 1. SIMATIC ProDiag Audit 2.